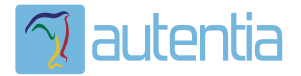

# ¿**Qué ofrece** Autentia Real Business Solutions S.L?

Somos su empresa de **Soporte a Desarrollo Informático**. Ese apoyo que siempre quiso tener...

**1. Desarrollo de componentes y proyectos a medida**

**2. Auditoría de código y recomendaciones de mejora**

**3. Arranque de proyectos basados en nuevas tecnologías**

- **1. Definición de frameworks corporativos.**
- **2. Transferencia de conocimiento de nuevas arquitecturas.**
- **3. Soporte al arranque de proyectos.**
- **4. Auditoría preventiva periódica de calidad.**
- **5. Revisión previa a la certificación de proyectos.**
- **6. Extensión de capacidad de equipos de calidad.**
- **7. Identificación de problemas en producción.**

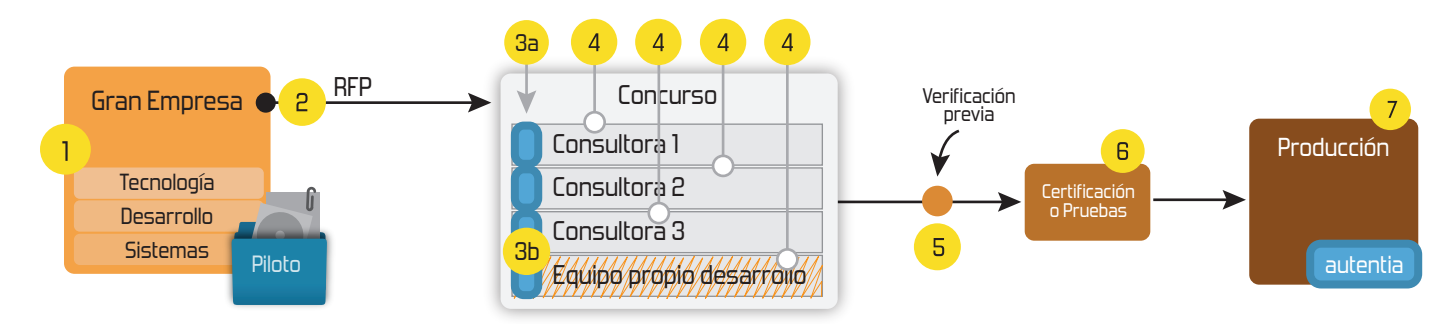

# **4. Cursos de formación** (impartidos por desarrolladores en activo)

**Gestor portales (Liferay) Gestor de contenidos (Alfresco) Aplicaciones híbridas Tareas programadas (Quartz) Gestor documental (Alfresco) Inversión de control (Spring) BPM (jBPM o Bonita) Generación de informes (JasperReport) ESB (Open ESB) Control de autenticación y acceso (Spring Security) UDDI Web Services Rest Services Social SSO SSO (Cas) Spring MVC, JSF-PrimeFaces /RichFaces, HTML5, CSS3, JavaScript-jQuery JPA-Hibernate, MyBatis Motor de búsqueda empresarial (Solr) ETL (Talend) Dirección de Proyectos Informáticos. Metodologías ágiles Patrones de diseño TDD**

**Compartimos nuestro conociemiento en: www.adictosaltrabajo.com**

Para más información visítenos en:<br>www.autentia.com

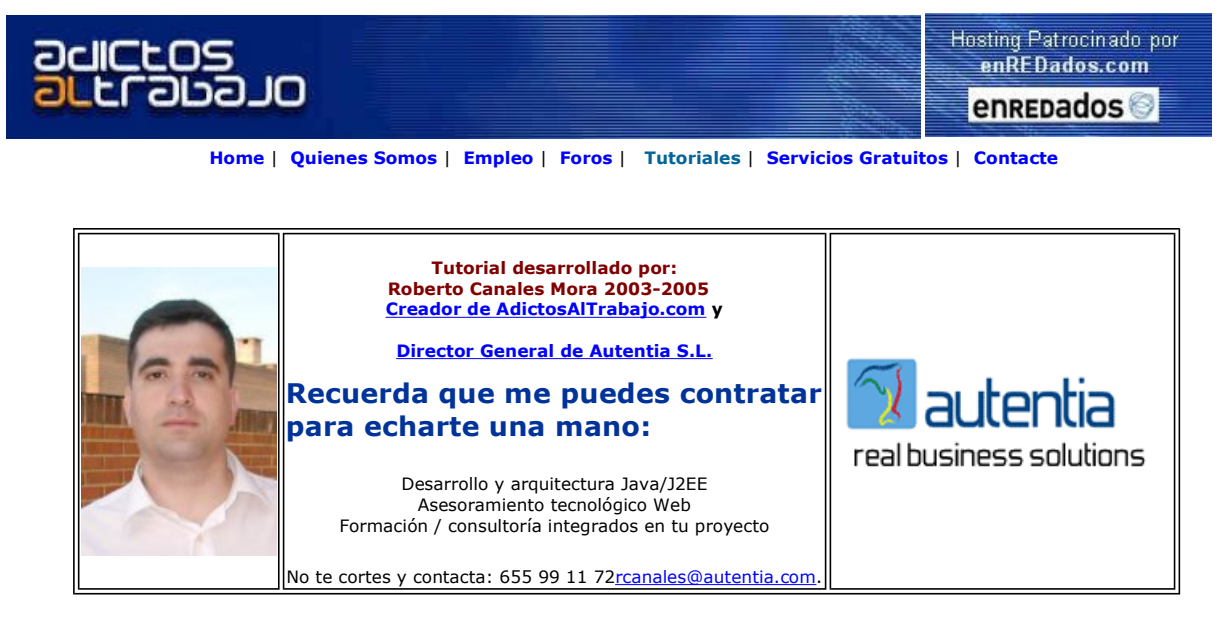

Descargar este documento en formato PDF jdo.pdf

Curso Web J2EE<br>Curso Avanzado en Desarrollo Web con J2EE

**Integrar SOA, WebServices | Certificados SSL VeriSign<br>Sus datos 3270/5250 en J2EE & || Servidor seguro con SSL de 128** Java Integrar CICS/IMS con BEA, CRM bits Descargar ahora la guía gratis.

Java Reporting Tool Powerful reporting solution for Java applications. Add charts too!

Anuncios Goooooogle Anunciarse en este sitio

# Introducción a JDO y OJB

Desde hace años, hemos vistos como distintas soluciones para mapear nuestras clases persistentes a bases de datos, no han acabado de consolidarse ....

La única diferencia actual, respecto a los modelos anteriores, es que parece que se ha realizado una normalización a nivel internacional.

Bajo el JCP o Java Community process JSR-12 se ha definido las especificación de como deben ser la implementaciones de JDO. Nosotros vamos a utilizar una implementación gratuita de apache llamada ObJectRelationalBridge (OJB).

Me ha costado un poco montarlo (muchas más horas de lo que me hubiera gustado) porque las instrucciones no son excesivamente intuitivas (jejejeje, ya lo veréis) pero hay que destacar que, el resultado final, me ha sorprendido gratamente....... No os asustéis porque aunque os describo los pasos, al final, podemos saltarnos casi todos .......

La gracia de este sistema es que, una clase normal, sin realizar transformaciones sobre ella, puede mapearse a una base de datos y permitir una manipulación trivial de datos.

Resumiendo lo que vamos a hacer:

- Instalamos el entorno
- Generamos el esqueleto de las futuras aplicaciones (ojb-blank.jar)
- Construimos nuestra clase persistente (Tutoriales.java) Construimos la clase que utiliza la persistente (Test.java)
- Modificamos los ficheros de configuración de OJB
- Empaquetamos el resultado
- Generamos las tablas en base de datos
- Desplegamos el resultado
- Ejecutamos la prueba

#### Descarga de OJB

Como siempre, vamos a empezar descargándonos el entorno y haciendo un ejemplo simple.

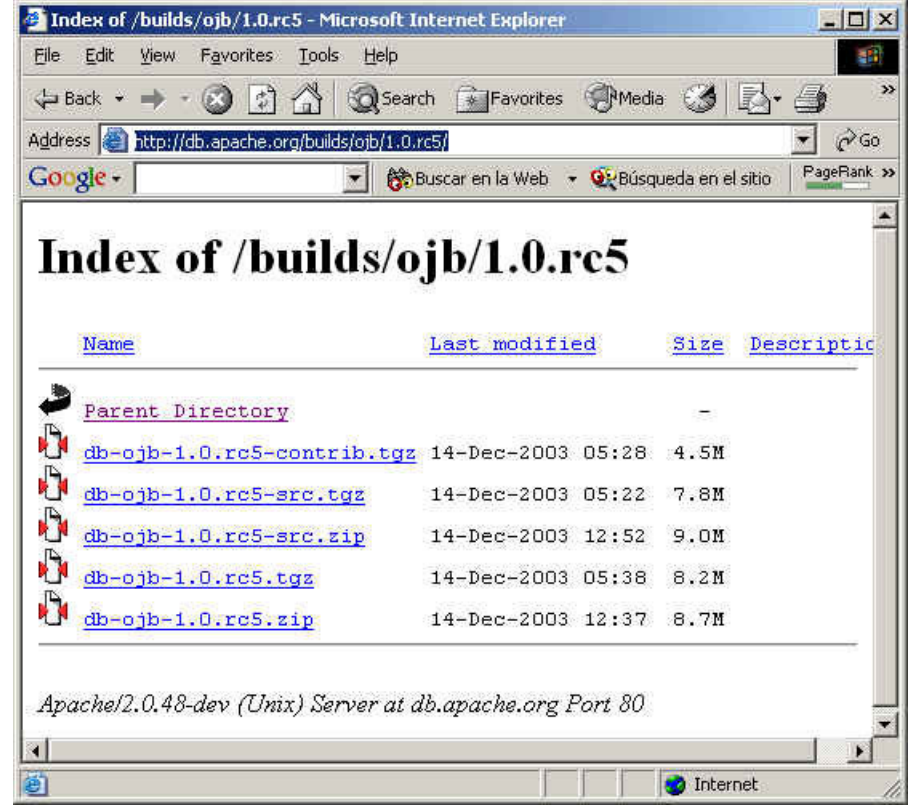

Nos bajamos la versión binaria en ZIP y la descomprimimos.

También descargaremos los fuentes, ya que queremos obtener de ellos un fichero con la estructura básica de un proyecto (ojbblank.jar).

Éste es el aspecto una vez descomprimidos ambos zips (código y binarios) ...

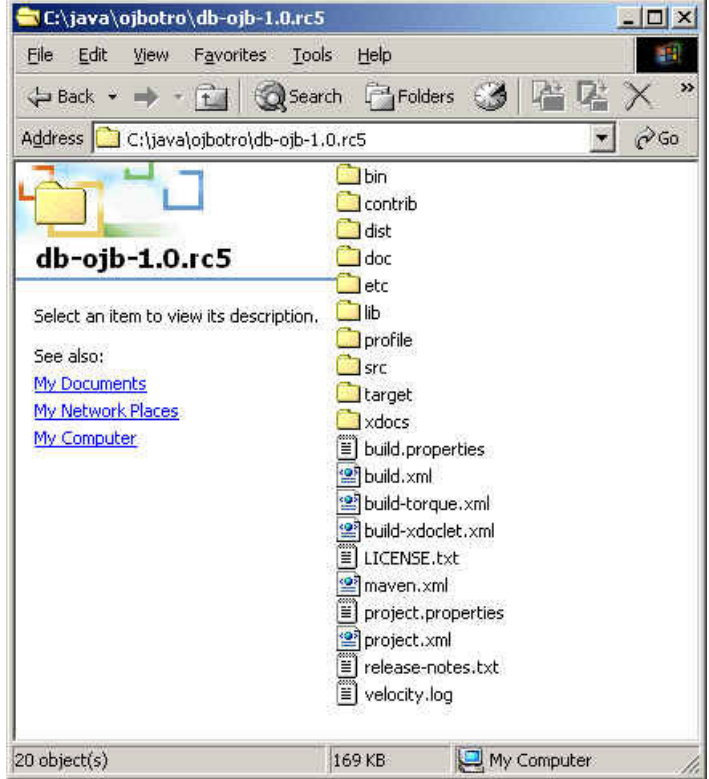

Vamos a seguir el tutorial y contaros como hemos ido arreglando los problemas que nos hemos encontrado<br><u>http://db.apache.org/ojb/getting-started.html</u>.

En tutorial nos guía pero requiere mucho esfuerzo e imaginación.

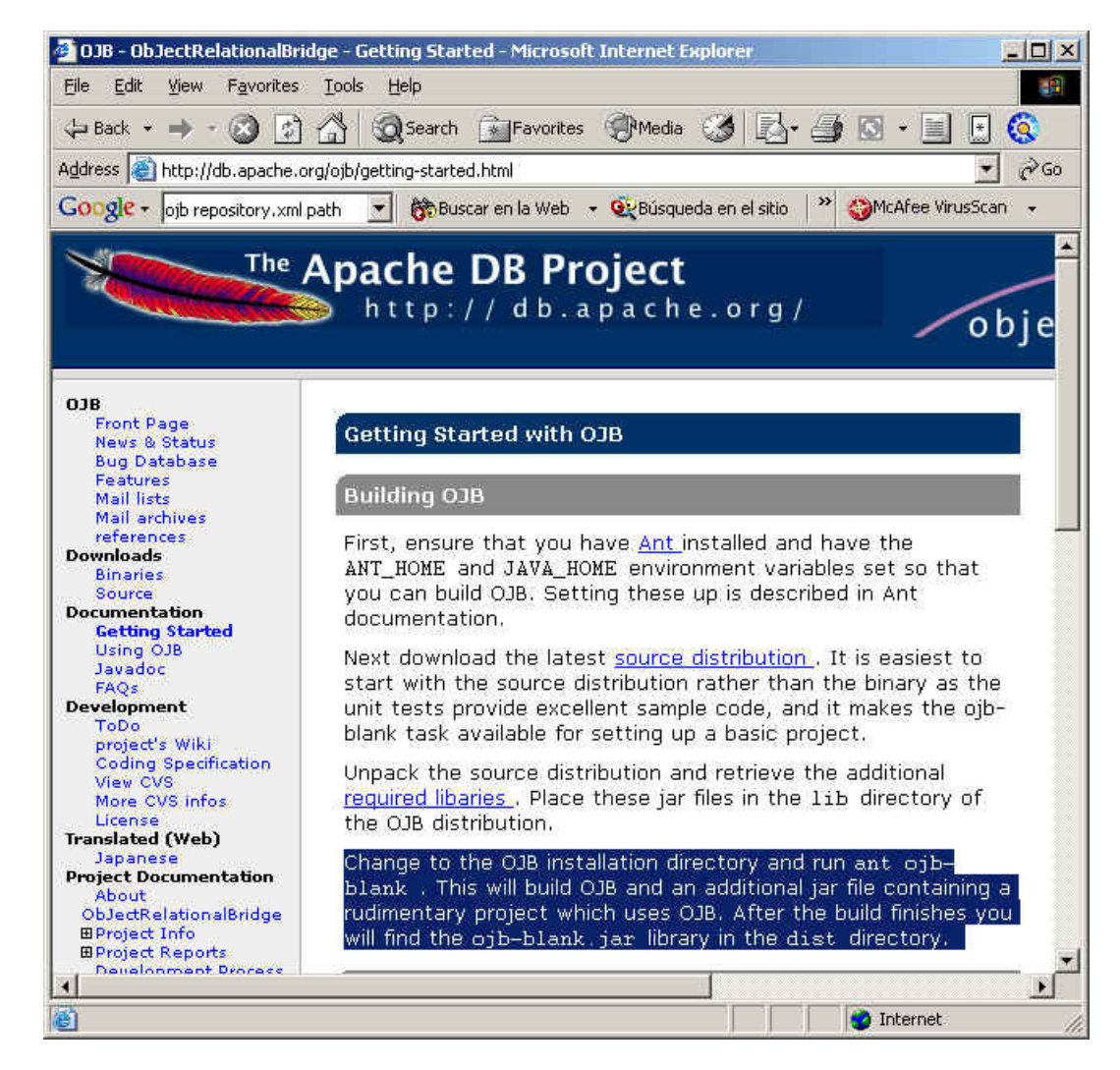

#### Descarga de ANT

Es necesaria una versión de ANT (nos hemos descargado la versión 1.6). Podéis recordar como se hacia en otro de nuestros tutoriales.

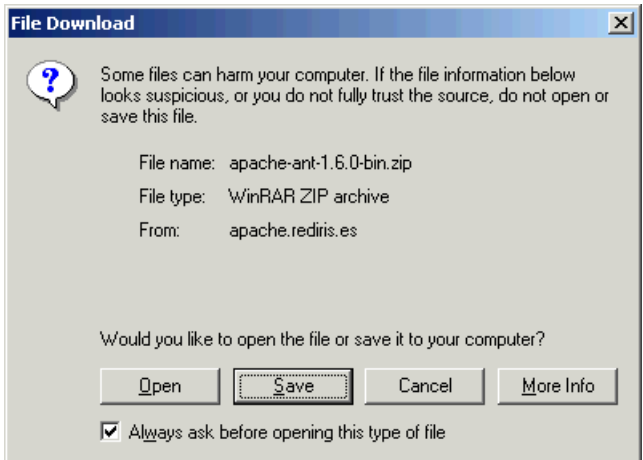

Recordar que hay que establecer la variable de entorno ANT\_HOME e incluir el trayecto de ant en el path.

## Generación de ojb-blank.jar

Seguimos las instrucciones para generar el paquete de ojb-blank.jar

Para ello, ejecutamos el comando:

ant ojb-blank

Y nos falla... porque nos faltan ficheros jar ... (ejecutar ant ojb-blank -verbose para más información)

Debemos ir al siguiente enlace para ver donde encontrarlos:

http://db.apache.org/ojb/dependencies.html

Para que nos funcione tenemos que obtener los siguiente ficheros (seguir los enlaces de j2ee, jta y jdo)

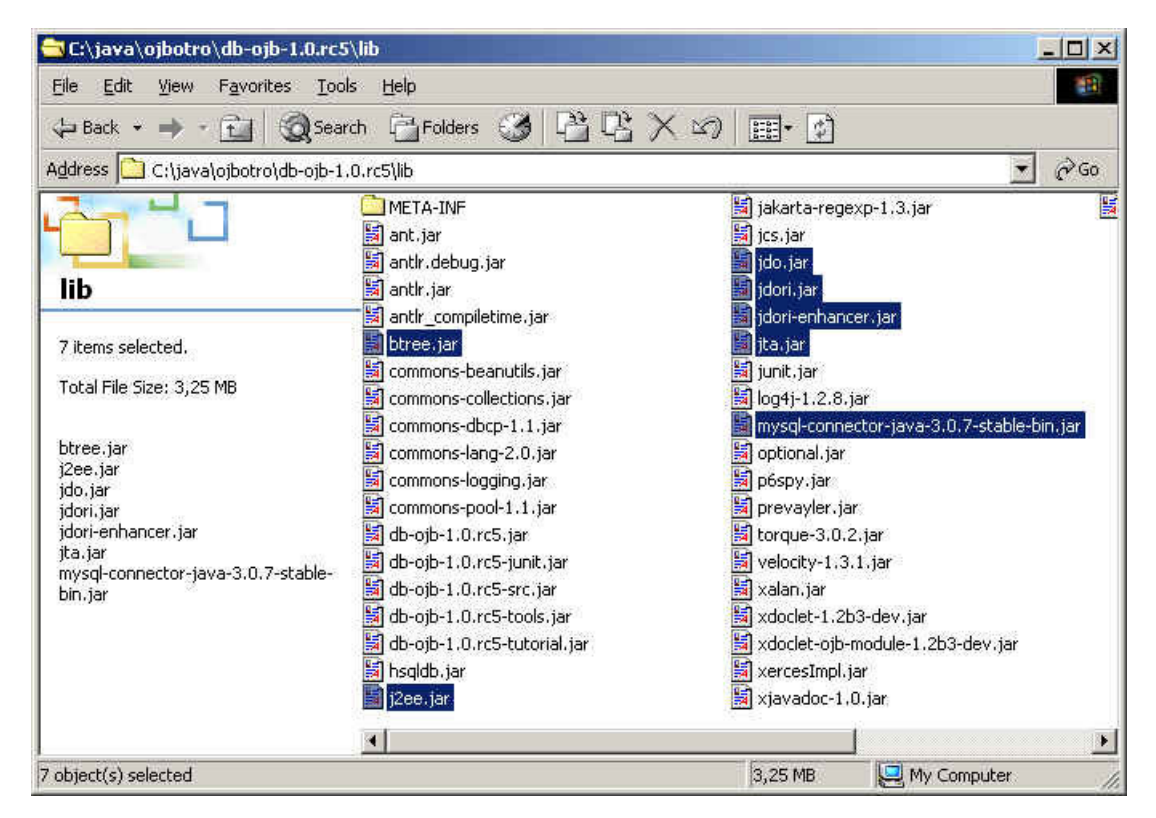

Si volvemos ahora al comando ant, ya nos aparece el fichero ojb-blank.jar.

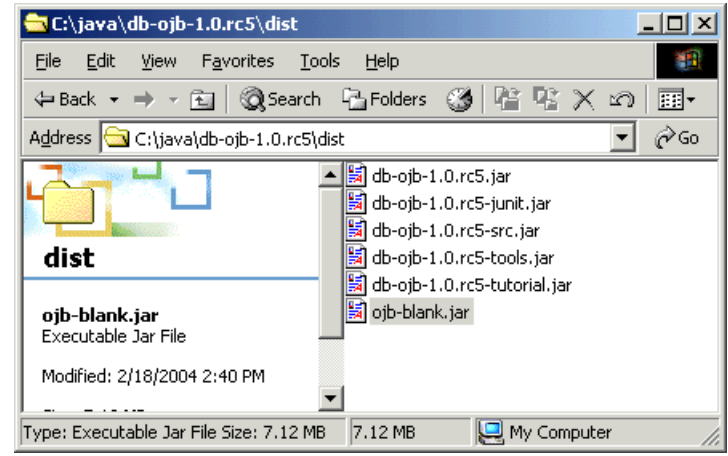

Vamos a descomprimir el fichero en un directorio.

En el futuro ya no tendremos que repetir lo anterior.

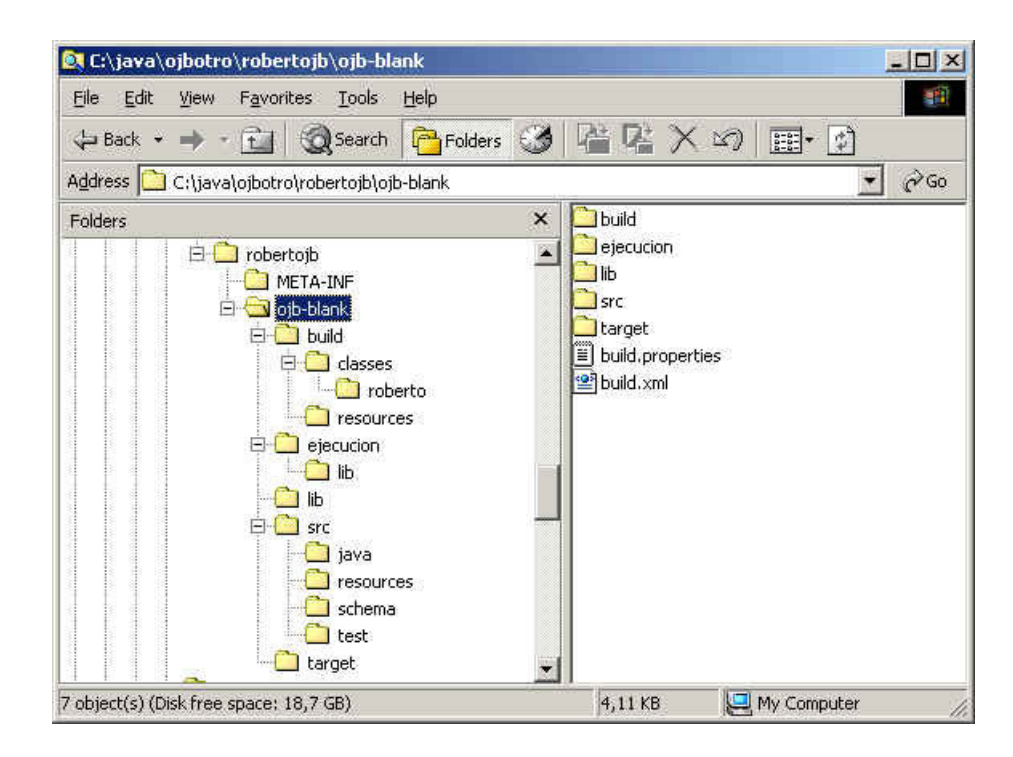

### Código de nuestra aplicación

Y vamos a crear la clase que queremos que represente una tabla en base de datos (la copiaremos en el directorio src).

Es una clase completamente normal (Diríamos que es como un VO, Value Object).

```
package roberto; 
/**<br>* Tutoriales.java
 * 
   Created on February 19, 2004, 1:16 PM
  * @author Roberto Canales 
*/<br>public class Tutoriales {
    private int id; 
    private String titulo; 
    private String descripcion; 
    private String enlace; 
   public Tutoriales() { 
    } 
    public int getId() { 
       return id; 
    } 
   public void setId(int id) {
     this.id = id; } 
   public java.lang.String getTitulo() {
      return titulo; 
    } 
   public void setTitulo(java.lang.String titulo) {
      this.titulo = titulo; 
    } 
    public java.lang.String getDescripcion() { 
      return descripcion; 
    } 
   public void setDescripcion(java.lang.String descripcion) {
      this.descripcion = descripcion; 
    } 
    public java.lang.String getEnlace() { 
      return enlace; 
    } 
    public void setEnlace(java.lang.String enlace) { 
     this.enlace = enlace;
    } 
}
```
Ahora creamos la clase de prueba que utiliza el API, para acceder de un modo transparente a las capacidades persistentes.

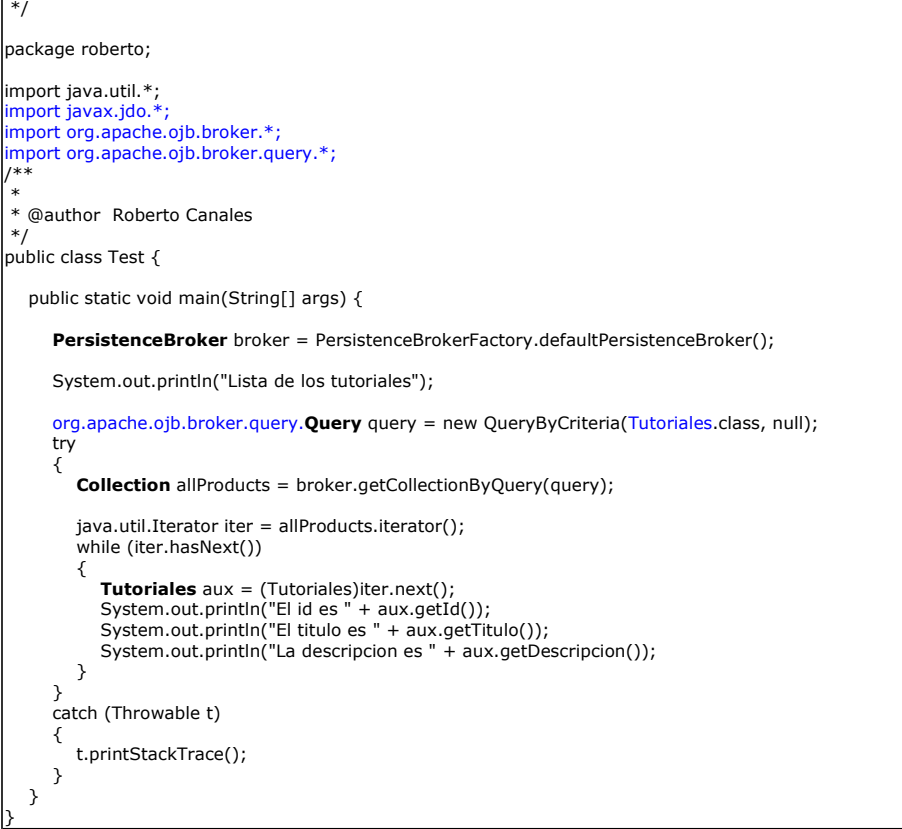

## Compilación de la aplicación

/\* \* Test.java

Vamos a compilar el proyecto sobre el esqueleto creado por ojb-blank.

Si vamos al directorio que hemos elegido .... y ejecutamos en comando ant ...... falla ...

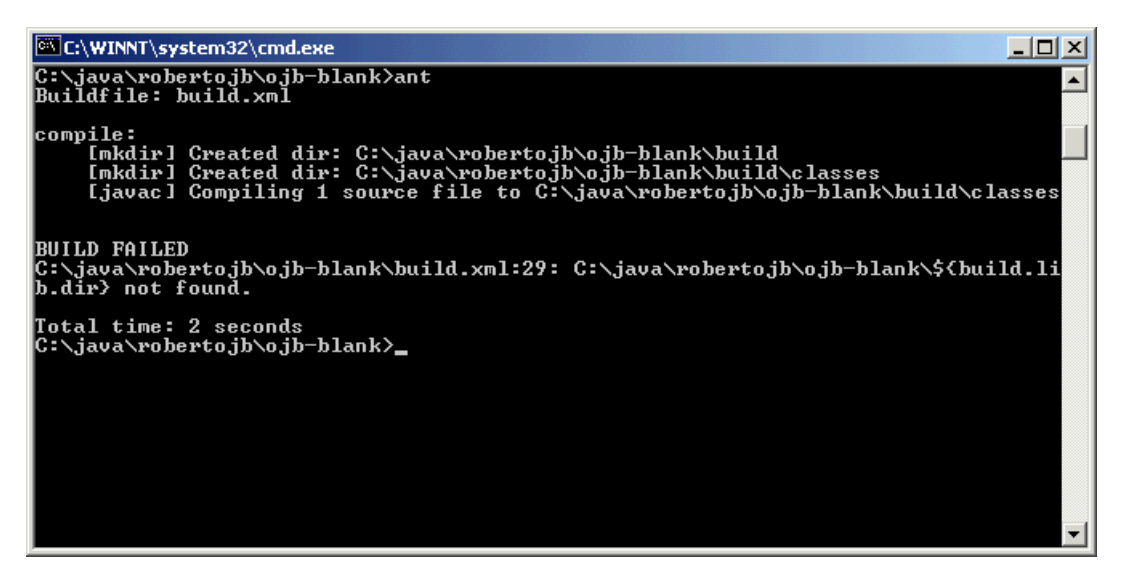

Hay que hacer un pequeño cambio en los ficheros para que compile .... aprovechamos y hacemos alguno más que nos sea interesante.

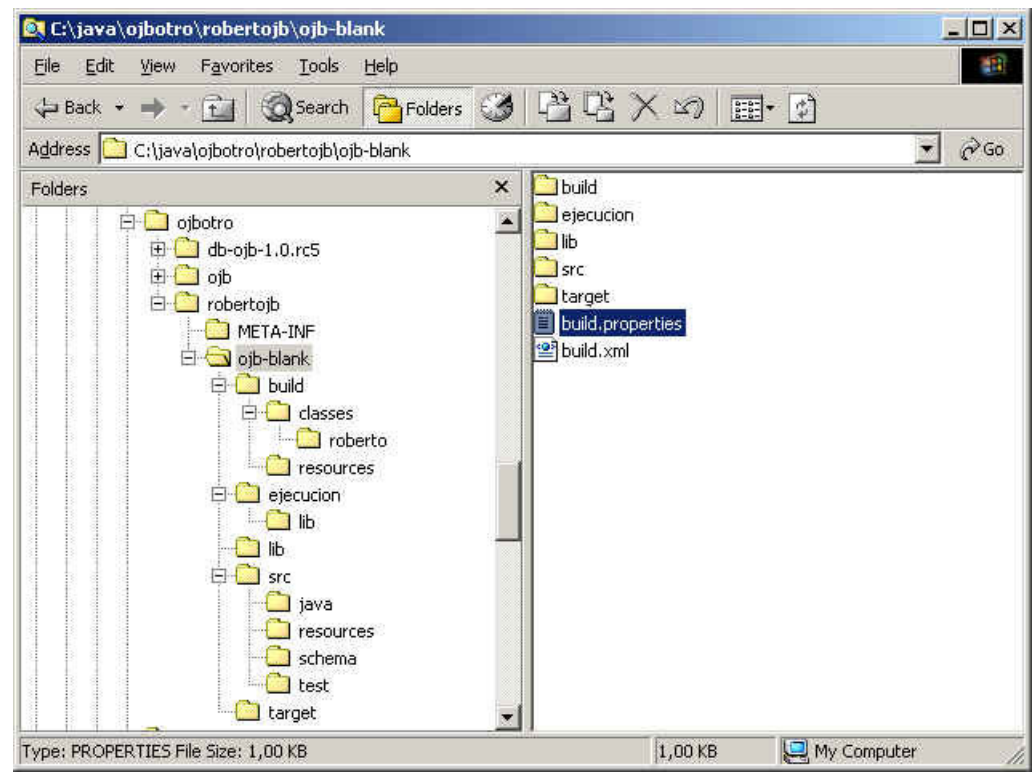

El build.properties posee variables sacadas del build.xml.... (las ajustamos a MySql)

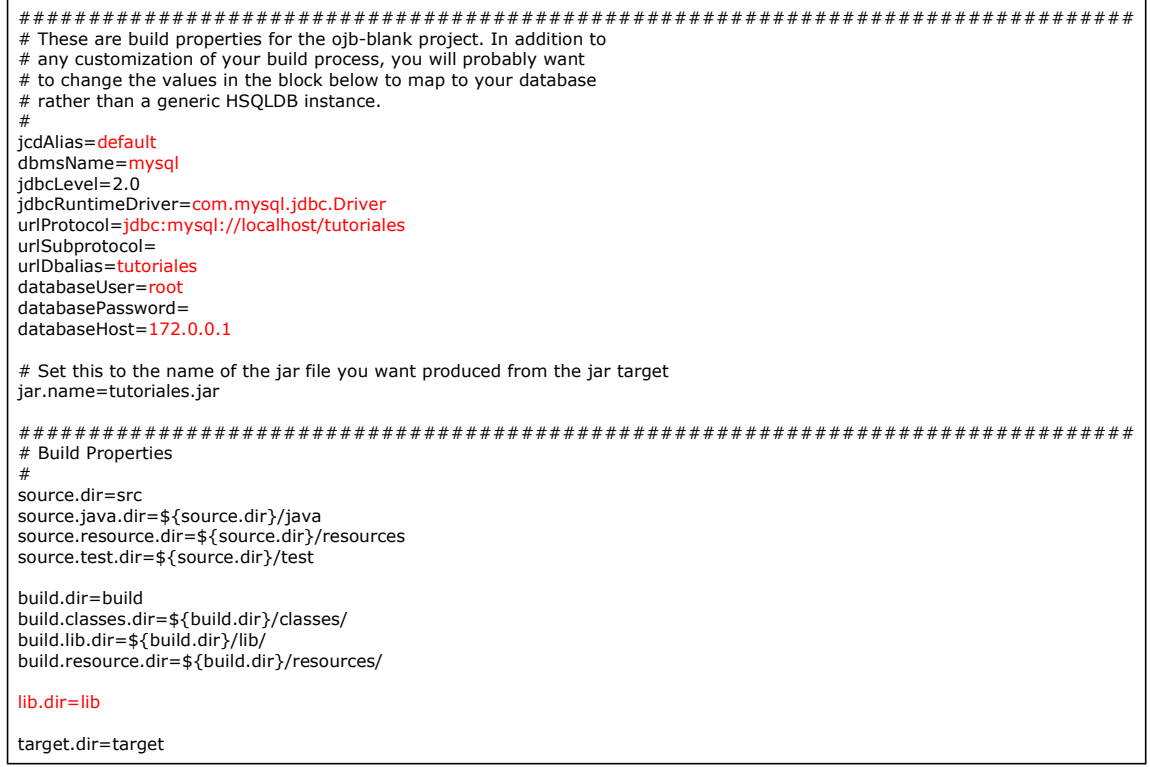

También cambiamos el **build.xml** (el script de ant).

Al final hemos añadido un target para ayudar a la ejecución futura (incluir todos los jar en el classpath)

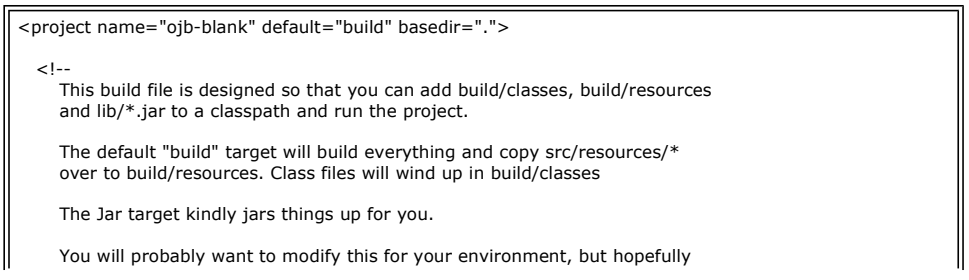

```
 it will work well for you. 
        Also, you will want to customize build.properties 
     --> 
    <property file="build.properties"/> 
 <path id="compile-classpath"> 
 <fileset dir="${lib.dir}"> 
 <include name="**/*.jar"/> 
         </fileset> 
    </path> 
 <path id="ejecucion-classpath">
        <fileset dir="
            <include name="**/*.jar"/> 
            <include name="**/*.zip"/> 
        </fileset> 
        <pathelement path="build/resources"/> 
        <pathelement path="."/> 
    </path>
    <target name="compile"> 
       <tstamp/>
 <mkdir dir="${build.dir}"/> 
 <mkdir dir="${build.classes.dir}"/> 
 <javac srcdir="${source.java.dir}" destdir="${build.classes.dir}"> 
            <classpath refid="compile-classpath"/> 
        </javac> 
    </target> 
    <target name="build" depends="compile"> 
 <copy todir="${build.resource.dir}/"> 
 <fileset dir="${source.resource.dir}"> 
 <include name="*.properties"/> 
 <include name="*.dtd"/> 
 <include name="repository_*.xml"/> 
 <exclude name="build.properties"/> 
            </fileset> 
            <filterset> 
                <filter token="JCD_ALIAS" value="${jcdAlias}"/> 
<filter token="DBMS_NAME" value="${dbmsName}"/><br><filter token="JDBC_LEVEL" value="${jdbcLevel}"/><br><filter token="DRIVER_NAME" value="${jdbcLevel}"/><br><filter token="DRIVER_NAME" value="${urlProtocol}"/><br><filter token="URL_S
 <filter token="USER_NAME" value="${databaseUser}"/> 
 <filter token="USER_PASSWD" value="${databasePassword}"/> 
            </filterset> 
        </copy> 
    </target> 
 <target name="clean"> 
 <delete dir="target" quiet="true"/> 
 <delete dir="build" quiet="true"/> 
        <delete file="velocity.log"/> 
    </target> 
    <target name="jar" depends="build"> 
 <mkdir dir="${target.dir}"/> 
 <jar index="true" jarfile="${target.dir}/${jar.name}"> 
 <fileset dir="${build.classes.dir}/"> 
 <include name="**/*.class"/> 
             </fileset> 
            <fileset dir="${build.resource.dir}"> 
                <include name="**/*"/> 
            </fileset> 
        </jar> 
    </target> 
 <target name="ejecuta" depends=""> 
 <java fork="no" 
             classname="roberto.Test" 
             failonerror="true" 
              classpathref="ejecucion-classpath"> 
         </java> 
    </target> 
 </project>
```
Hay que modificar otros ficheros para configurar el comportamiento del sistema de mapping.

Modificamos el fichero repository\_database.xml

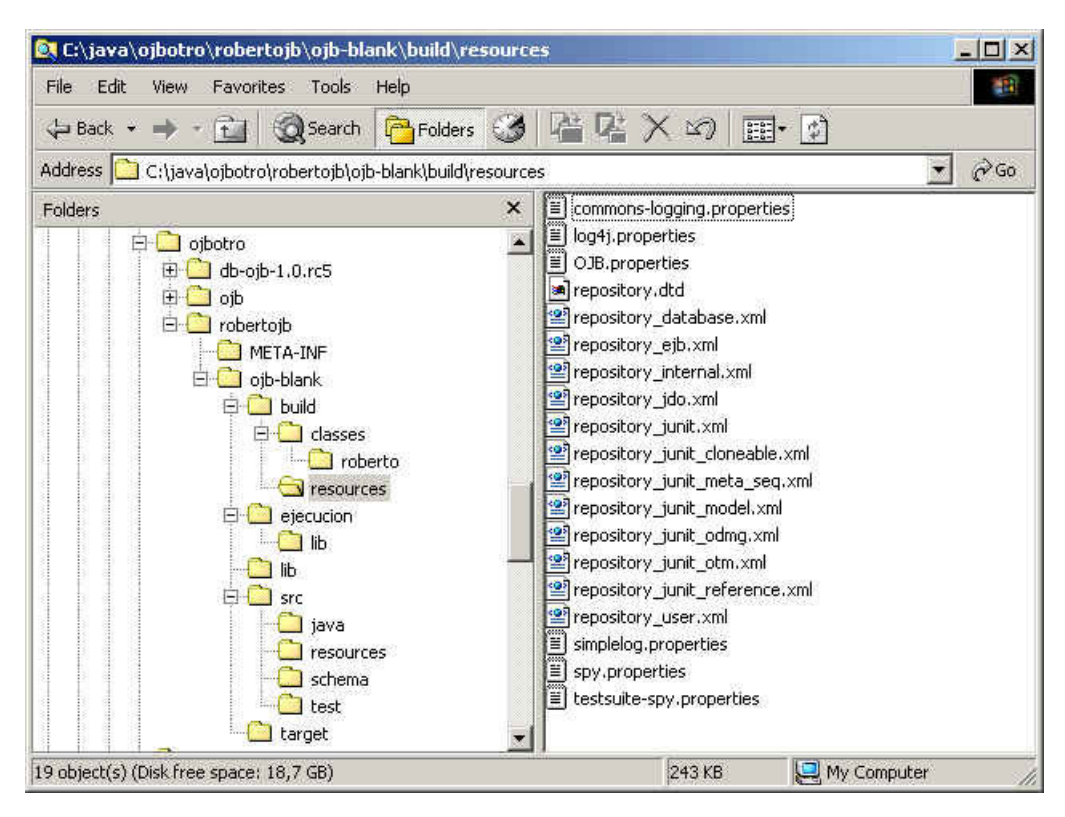

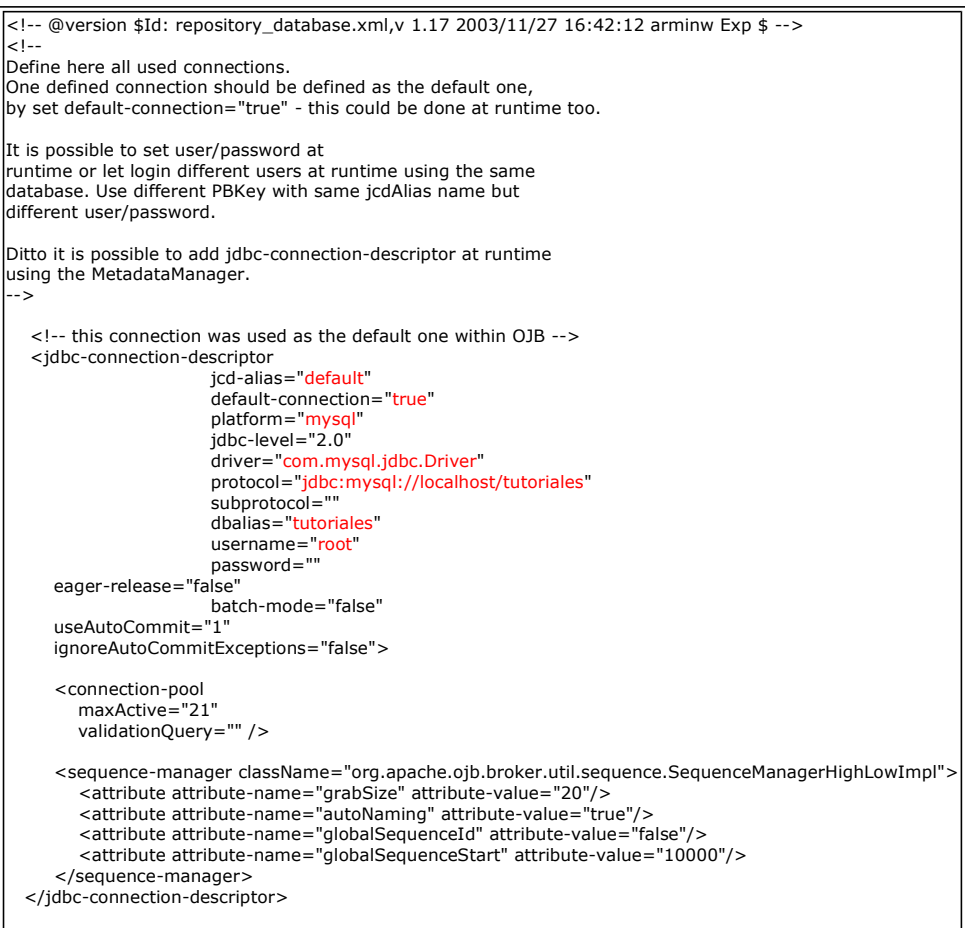

Y tenemos que especificar como queremos que se resuelva el mapeo entre los elementos de la clase y las tablas, en el fichero repository\_user.xml

> <!-- Please keep user defined mappings in this file only to avoid mixing user defined and system mappings. --> <!-- Mapping of User defined classes starts here --> - The mappings for the tutorial classes are placed here to make it easier to find them for OJB newbies. Please remove them if you don't need them in your environment. -->

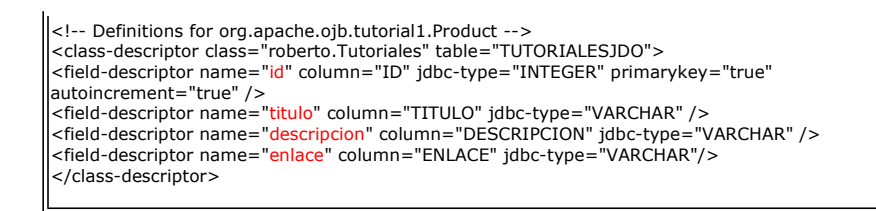

Y si compilamos y empaquetamos..... por fin funciona. Las clases compilan ....

El comando utilizado ahora es:

ant jar

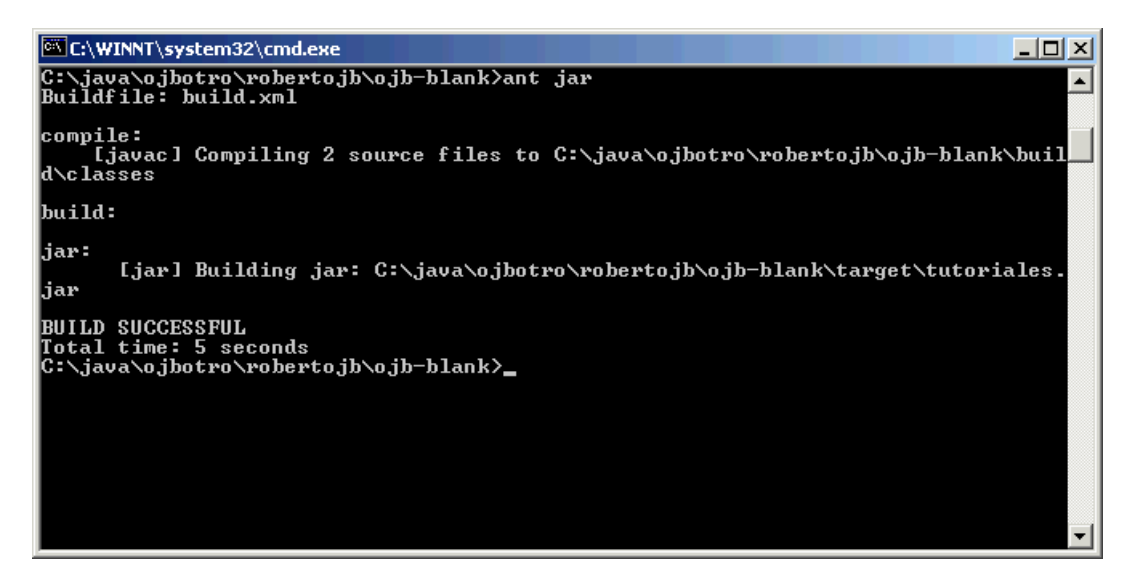

El fichero jar debería tener todo lo necesario para que la aplicación funcione (en ejecución) ..... aunque si lo intentamos, le falta el fichero repository.xml.... graciosamente, el más importante ....

Lo localizaremos en nuestro ordenador y lo introduciremos en nuestro directorio de trabajo (para que en sucesivas ocasiones se empaquete con los demás).

## Creación de la Base de Datos

Obviamente, necesitamos las tablas (las creamos a mano)

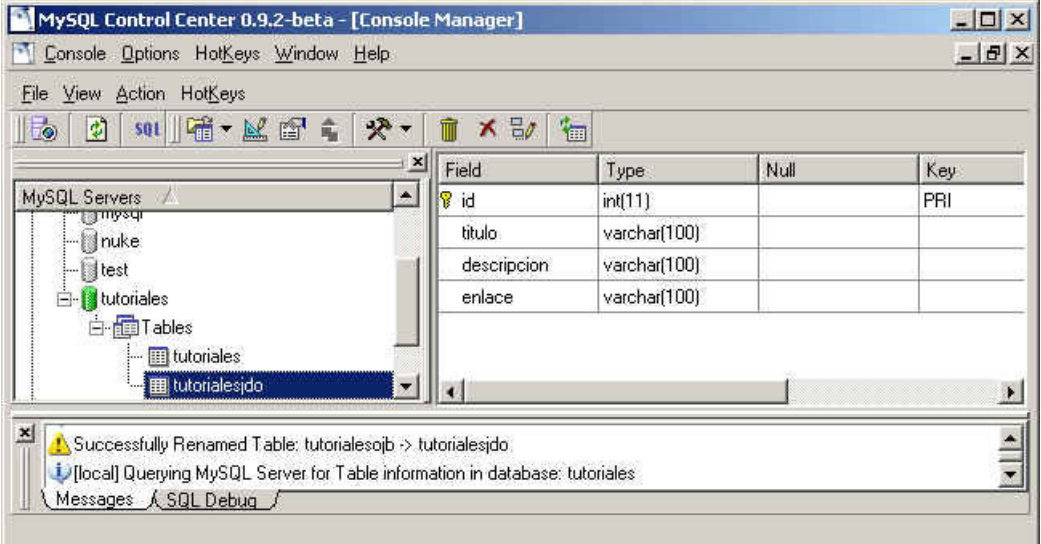

Insertamos algún dato.

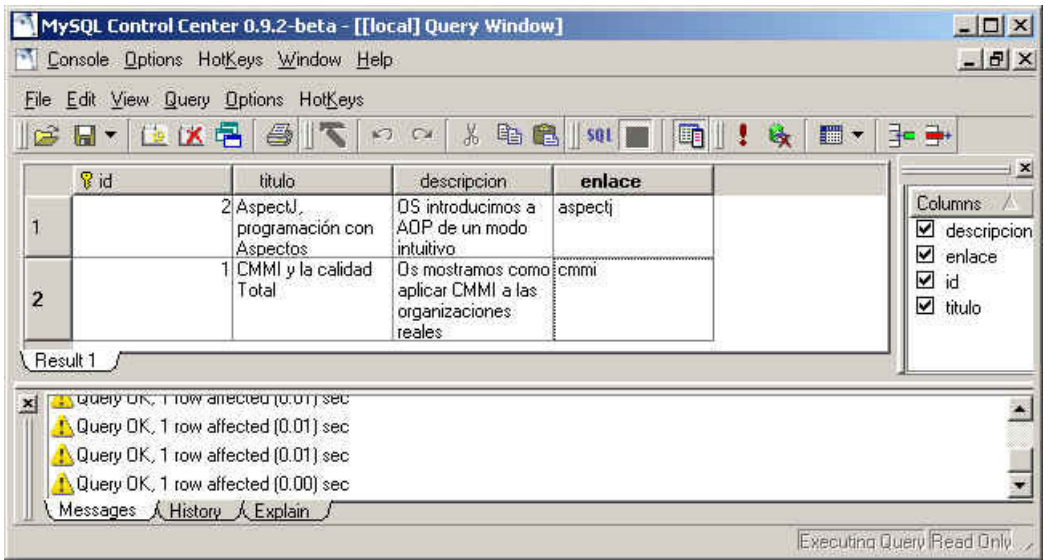

## Ejecución

Vamos a descomprimir el fichero jar que hemos obtenido como el resultado.

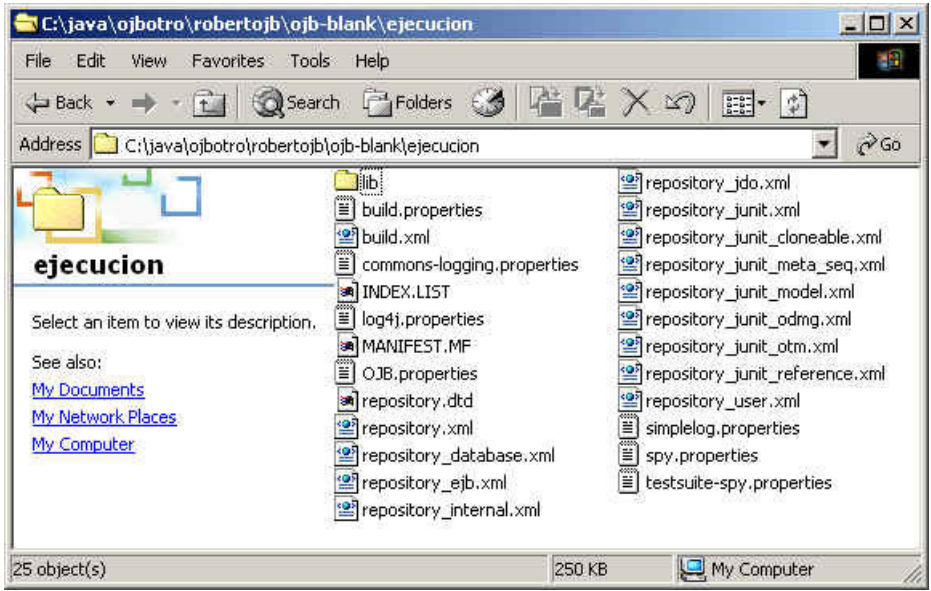

y también copiamos todas las librerías a un directorio lib.

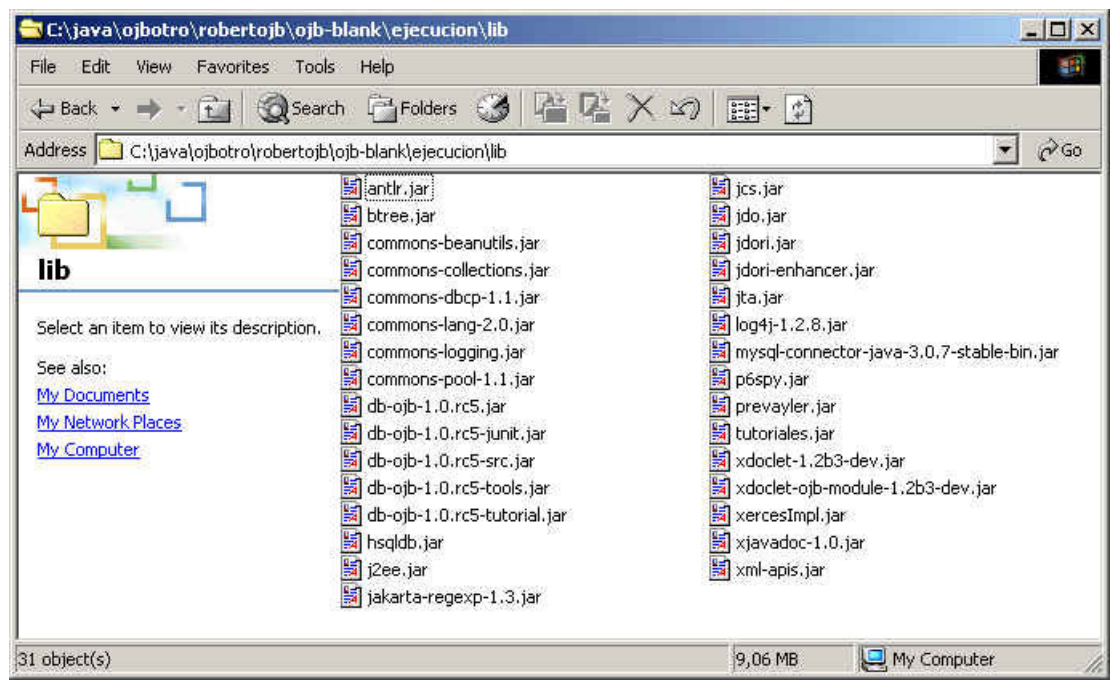

Y podemos probar el programa, ejecutando (que es el target que añadimos anteriormente)

#### ant ejecuta

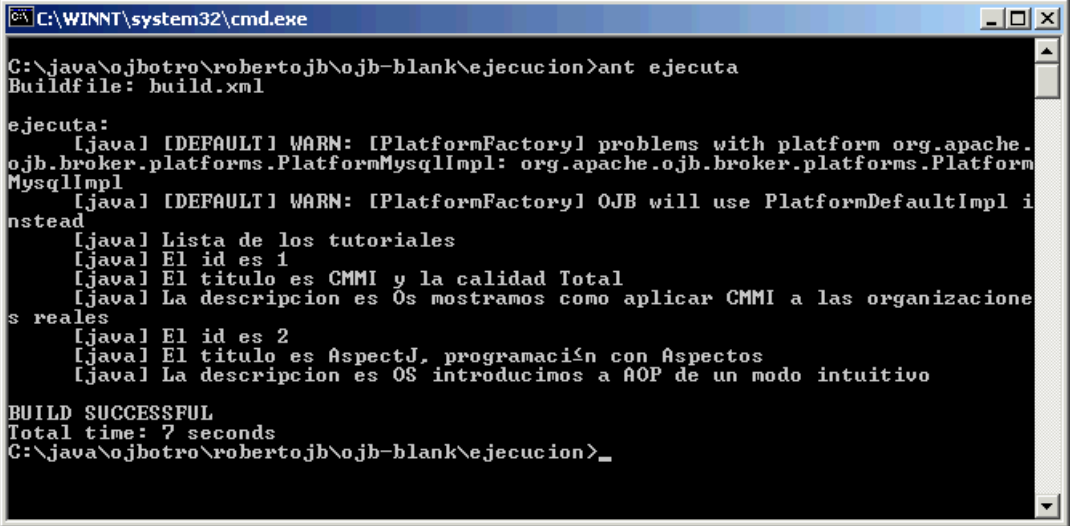

#### Conclusión

El montaje ha sido costoso pero si os quedais con el concepto.... solo hemos escrito dos clases relativamente sencillas y tenemos nuestro sistema JDO/OJB.

No os puedo comentar sobre el rendimiento pero ...... si no se ha transformado la clase original (como en otras soluciones JDO) nos da pistas que todo se realiza a través de reflexión en tiempo real.....

Ya os contaremos ......

Sobre el Autor ..

Si desea contratar formación, consultoria o desarrollo de piezas a medida puede contactar con

Creatividad Internet

Autentia S.L. Somos expertos en:<br>**J2EE, C++, OOP, UML, Vignette, Creatividad** .. y muchas otras cosas

# Nuevo servicio de notificaciones

 Si deseas que te enviemos un correo electrónico cuando introduzcamos nuevos tutoriales, inserta tu dirección de correo en el siguiente formulario.

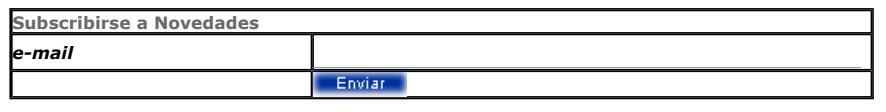

# Otros Tutoriales Recomendados (También ver todos)

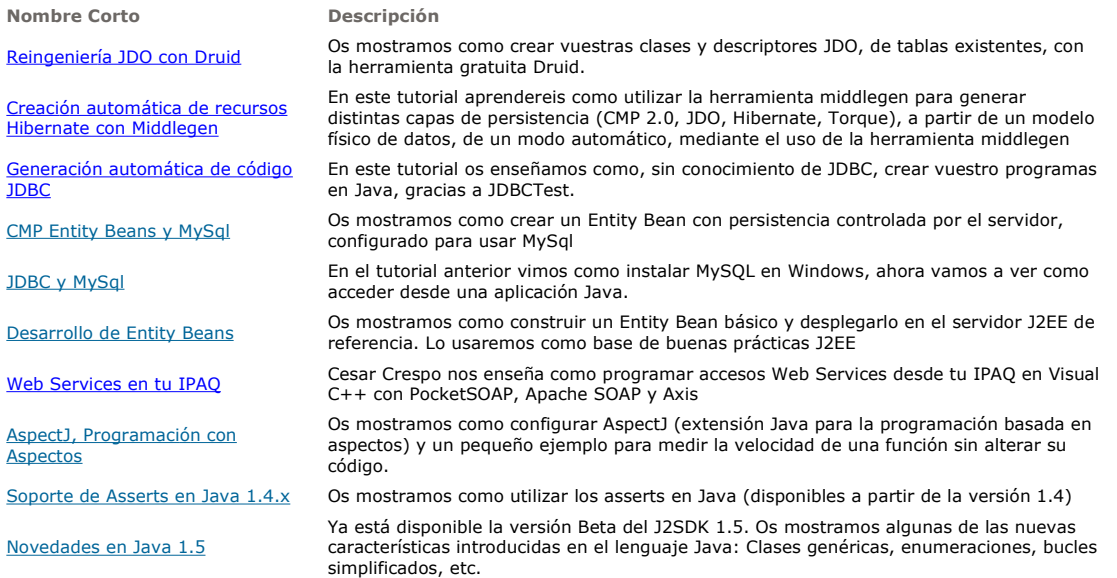

Nota: Los tutoriales mostrados en este Web tienen como objetivo la difusión del conocimiento.

Los contenidos y comentarios de los tutoriales son responsabilidad de sus respectivos autores.

En algún caso se puede hacer referencia a marcas o nombres cuya propiedad y derechos es de sus respectivos dueños. Si algún afectado desea que incorporemos alguna reseña específica, no tiene más que solicitarlo.

Si alguien encuentra algún problema con la información publicada en este Web, rogamos que informe al administrador rcanales@adictosaltrabajo.com para su resolución.

Patrocinados por enredados.com .... Hosting en Castellano con soporte Java/J2EE

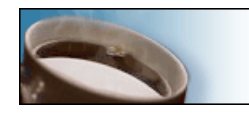

¿Buscas un hospedaje de calidad con soporte JAVA?

 $\mathbf{I}$ 

www.AdictosAlTrabajo.com Opimizado 800X600